# 25Live Guide 2020

## Contents

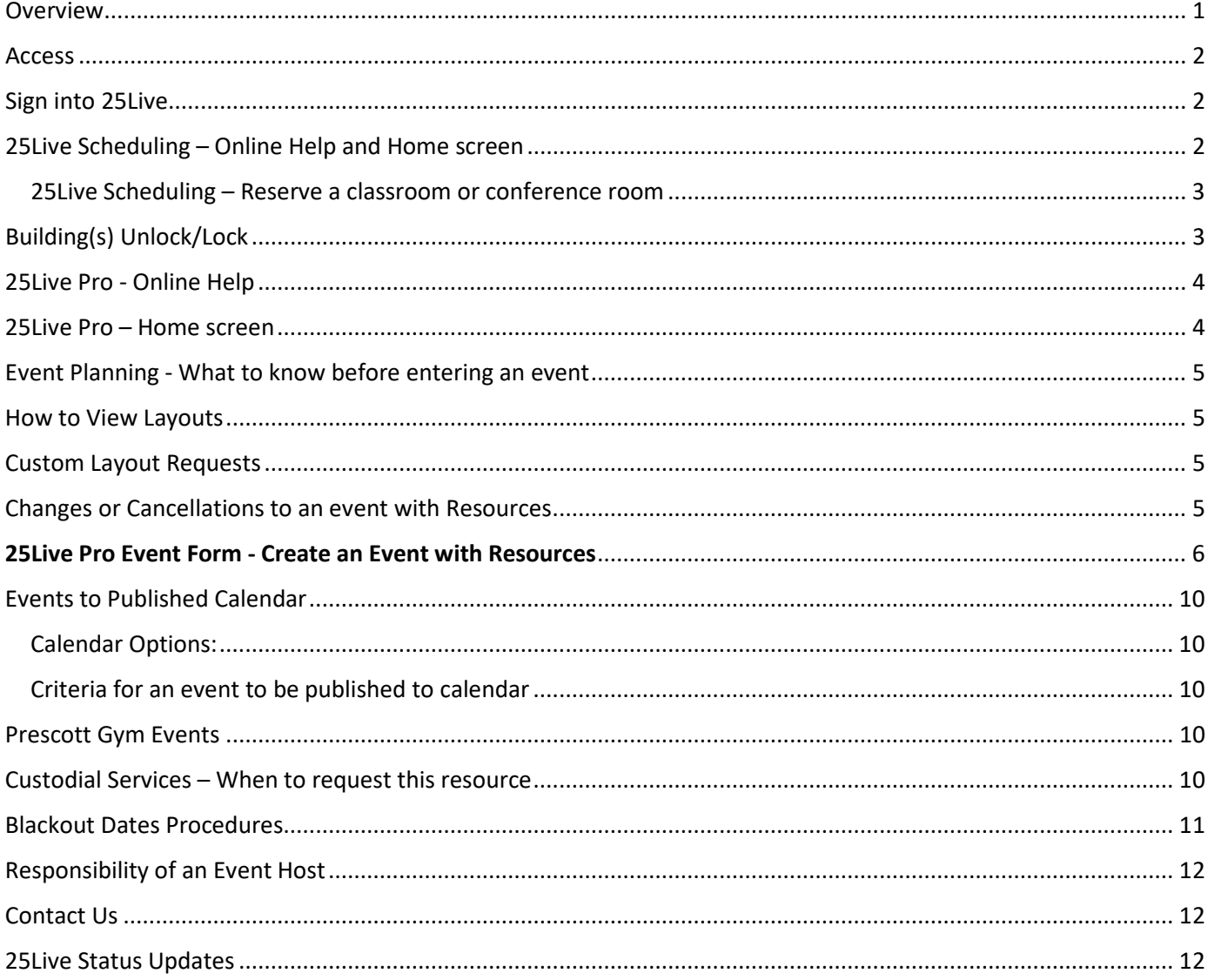

## <span id="page-0-0"></span>Overview

Yavapai College implemented 25Live in September 2010. We currently have over 160 Users inputting events, meetings and classes into 25Live. We have over 7,300 events created yearly. This allows us to monitor the usage of 284 locations district-wide. For more information regarding 25Live, visit www.yc.edu/25Live. Be sure to review policies and procedures for priority scheduling practices for all 25Live users.

## <span id="page-1-0"></span>Access

**25Live Pro -** <https://25live.collegenet.com/pro/yc#!/home/dash> Chrome, Mozilla or Firefox are the recommended web browsers

**25Live Scheduling -** <https://25live.collegenet.com/yc/scheduling.html#/auth> **Smartphones, Ipads, tablets: -** <https://25live.collegenet.com/yc> Chrome or Safari web browsers – save to home screen

## <span id="page-1-1"></span>Sign into 25Live

Type in your YC username and password (MMDDYY). You may login under 25Live Pro or 25Live Scheduling, and you can switch between the two platforms. COMING SOON – YC is in the process of setting up SSO to access 25Live.

# <span id="page-1-2"></span>25Live Scheduling – Online Help and Home screen

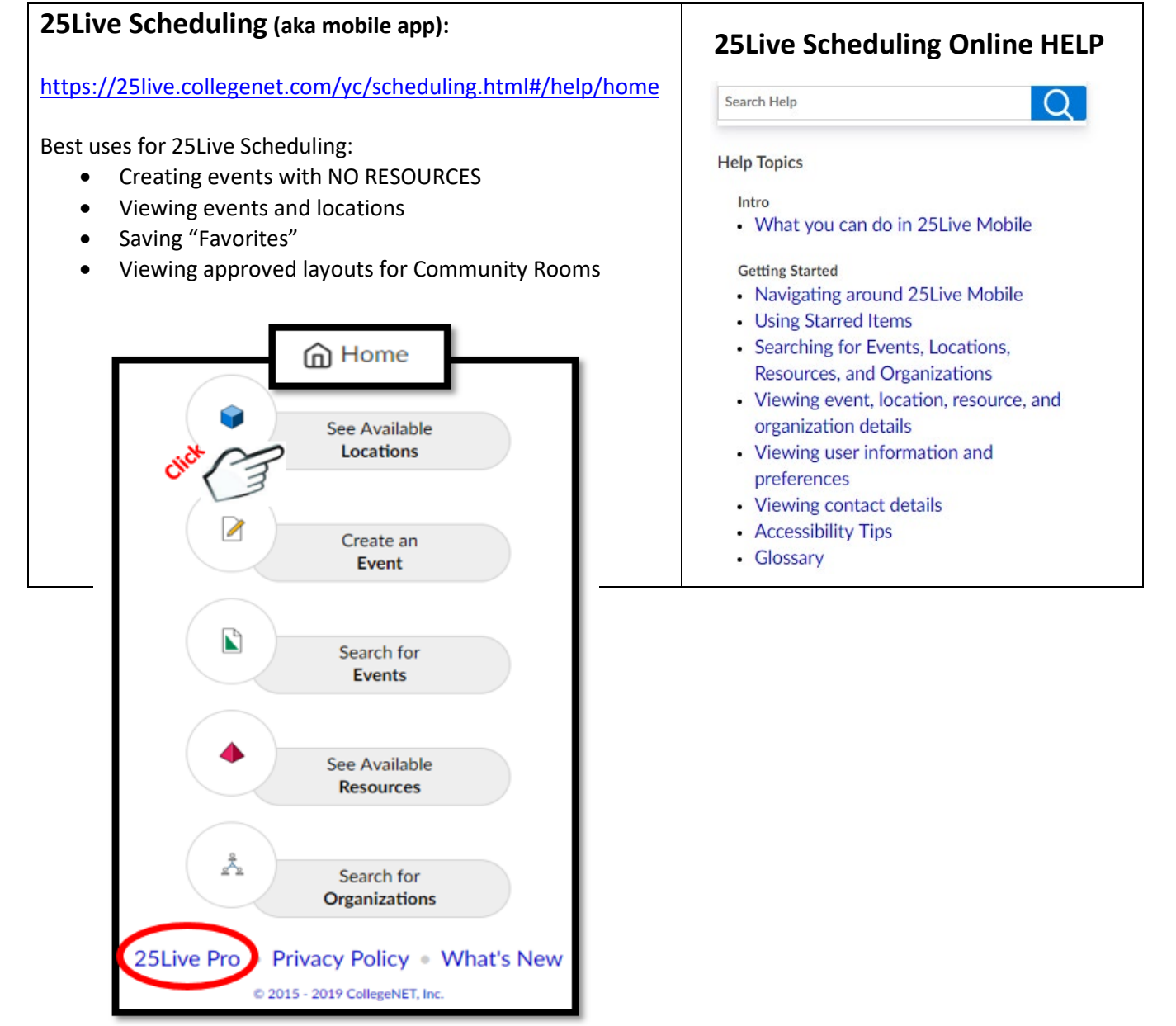

## <span id="page-2-0"></span>25Live Scheduling – Reserve a classroom or conference room

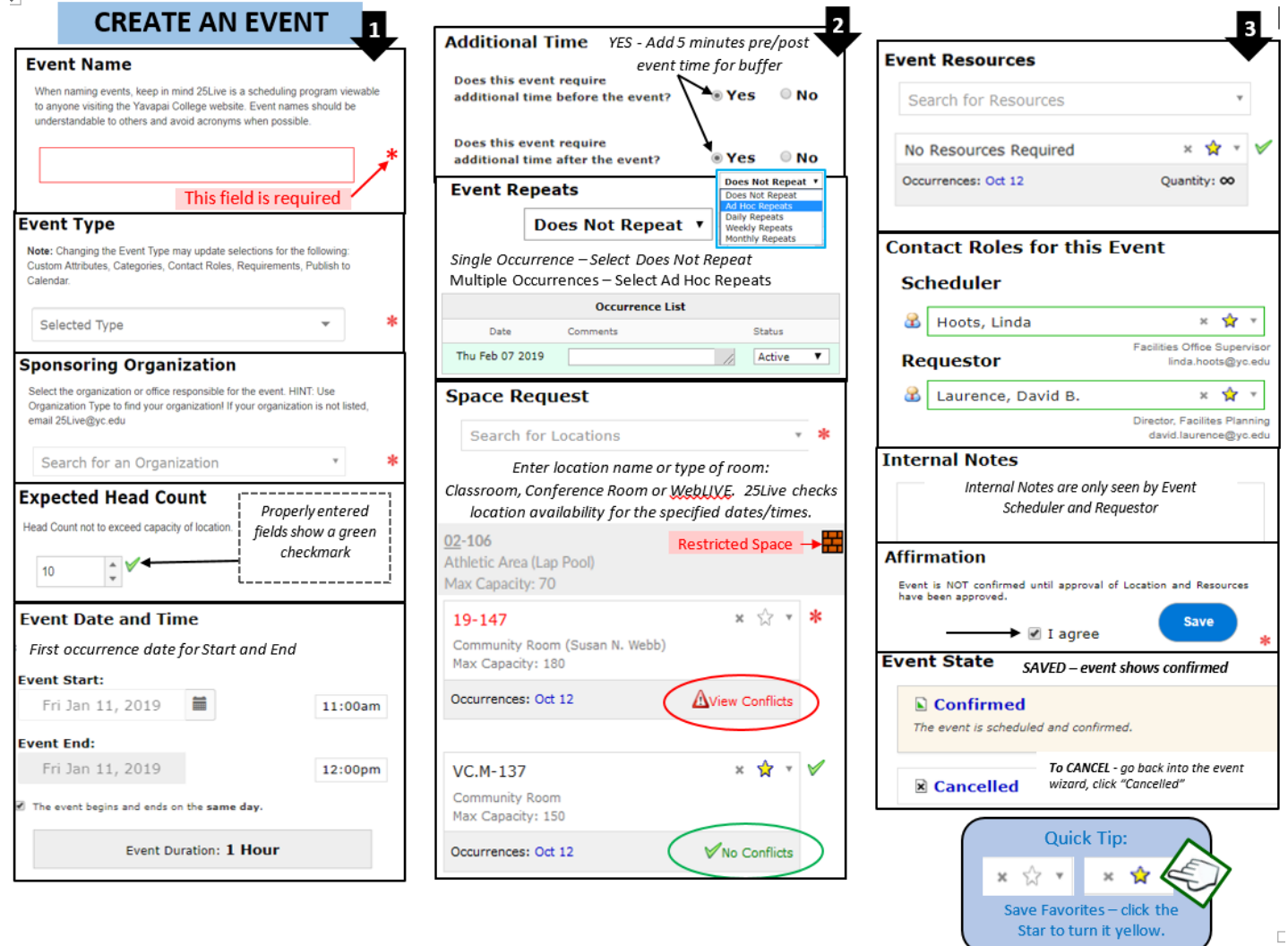

## <span id="page-2-1"></span>Building(s) Unlock/Lock

Open building times are listed below. If your event is not during these times, please request the resources below.

#### **CP – Unlock/Lock, TSS – Allow Access to Building** and **TSS – Secure Building**

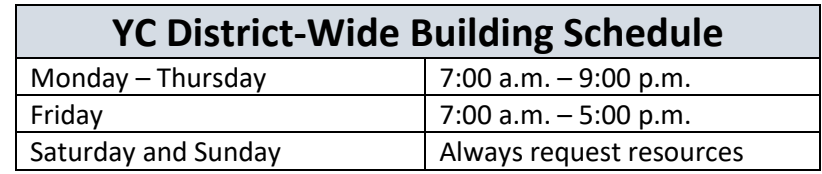

TSS resources are scheduled in advance. ITS will NOT be available to revise building unlock/lock during event. Please include enough time to cover lingering attendees, clean up etc.

## <span id="page-3-0"></span>25Live Pro - Online Help

#### 25Live Pro: **25Live Pro Help** <http://knowledge25.collegenet.com/display/25HELP/25Live+Pro+Help> Best uses for 25Live Pro: **Q** Search 25Live Pro Help Topics Creating events with Resources (tables, chairs, etc.) Scheduling events in Community Room locations . Getting Started Viewing event details (dates, times, resources) • Navigating Through 25Live Viewing calendars (daily, weekly, monthly) • Using the Top Navigation Bar • Using Favorites and Starred Items CollegeNet Terms: • Using and Customizing Your Home Dashboard SaaS (Software as a Service) – YC is a SaaS school. • Working with Your User Preferences Draft – YC doesn't utilize this feature. Shared locations – YC doesn't utilize this feature. • Browsing Personal Views • Creating and Working With Events

• Creating Events

## <span id="page-3-1"></span>25Live Pro – Home screen

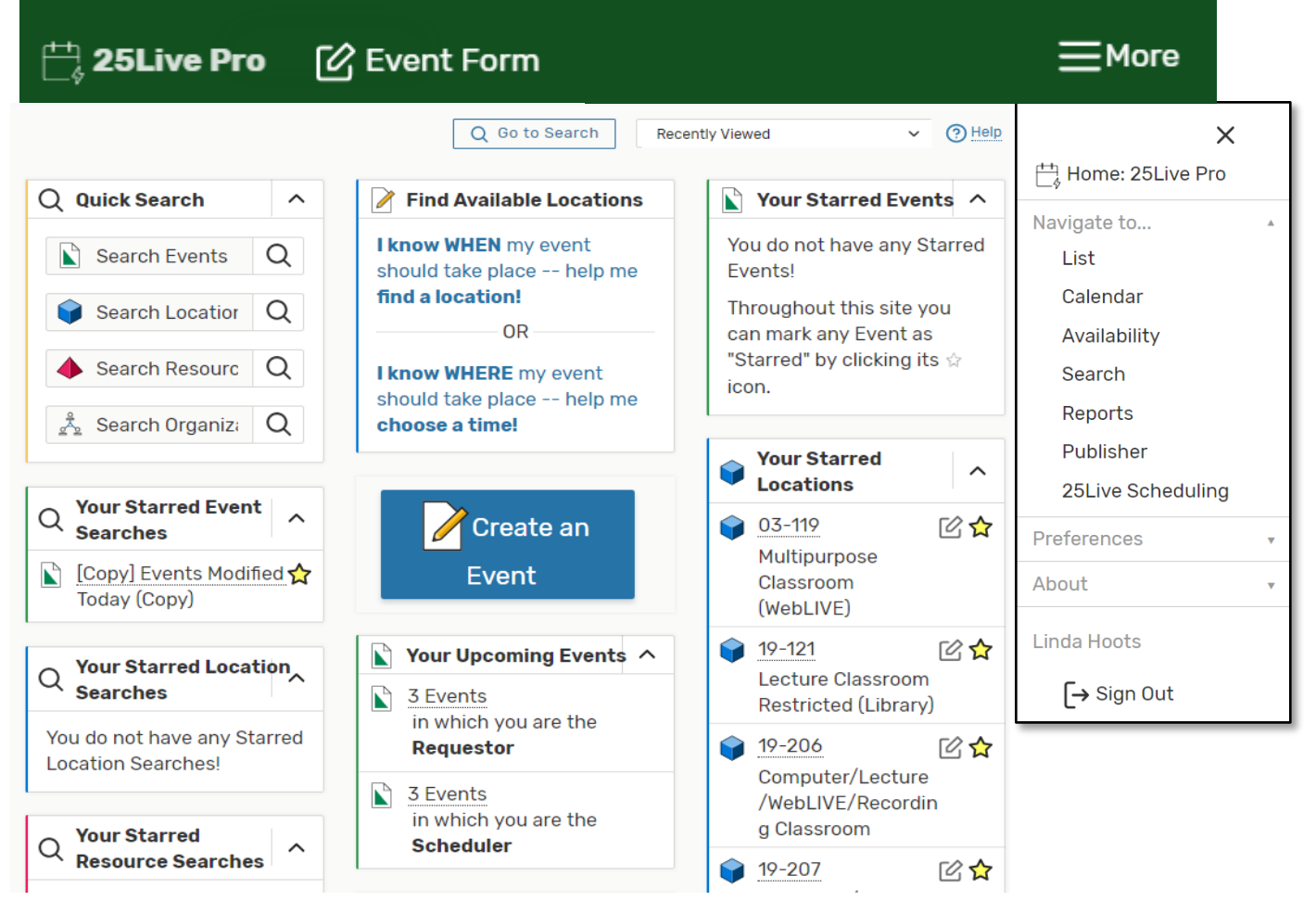

# <span id="page-4-0"></span>Event Planning - What to know before entering an event

- **Deadlines - A minimum 2-week lead-time is required for entering events w/resources.**
- **Expected head count -** How many people are attending? Plan for the highest possible head count without exceeding capacity. Use this information to select the appropriate room layout.
- **Location -** Community spaces are the **only** locations that allow different layouts using college resources. 19-147, VC.M-137, SED-34 and VC.Q Pavilion have multiple existing layouts available.
- **Select Layout -** Choose an **existing** layout that has the correct capacity and works best for the event. See below regarding requesting a *custom layout*.
- **Date & Times –** View location availability to select date(s) and time(s). Always include time for Setup, Pre-event, Actual Event, Post-event, Takedown.
- **Resources -** Resources are identified by the supporting departments: Facilities (FM), HelpDesk (TSS), Presentation Technology (PTSS) and Campus Police (CP). You can search for resource types in 25Live to see all options. Review the layout and head count to factor the resource quantities, and be sure to select the resources specific to the location of the event if listed.

# <span id="page-4-1"></span>How to View Layouts

- 25Live Scheduling search for the location, click layouts to view all available layouts
- 25Live Pro search for the location, click details to view available layouts one by one

# <span id="page-4-2"></span>Custom Layout Requests

Before requesting a custom layout, please review all existing approved layouts for the location. Select layout based on the number of attendees and event type. Existing layouts are for maximum capacity. If a custom layout is needed, please follow the guidelines below.

- 1. Requests must be submitted a **minimum of 4 weeks prior to the event date**.
- 2. Enter a Facilities Work Request in MainBoss for a computer drawn layout (CAD). Include the location, event name, date and head count.
- 3. Submit a simple drawing of the custom layout requested to  $facilities@yc.edu$ .

All Layouts will follow ADA and fire egress guidelines and go through an approval process (Facilities, Risk Management, and Campus Police) before the event can be finalized in 25Live. Please call Facilities at ext. 2180 if you have any questions. Only existing furniture in each location can be utilized.

# <span id="page-4-3"></span>Changes or Cancellations to an event with Resources

## **Changes or cancellations within 3 days prior, please call the appropriate department.**

**Any change or cancellation within 2 weeks prior to the event occurring -** After updating the event in 25Live, email the event details, confirmation and specific resource change(s) or cancellation(s) to the appropriate department(s). 25Live does NOT send automatic notifications of changes or cancellations to departments that offer resources.

ALL ITS/PTSS Resources **[HelpDesk@yc.edu](mailto:HelpDesk@yc.edu)**

ALL Facilities (FM) Resources **[Facility@yc.edu](mailto:Facility@yc.edu)** and **[Jorge.Alvarez@yc.edu](mailto:Jorge.Alvarez@yc.edu)** ALL Campus Police (CP) Resources **[Shelby.Dollarhide@yc.edu](mailto:Shelby.Dollarhide@yc.edu)**

**ITS/PTSS – ext. 2168 Help Desk Facilities – ext. 2180 Linda Campus Police – ext. 2185 Shelby** Late changes (including cancellations or NO SHOW) may result in a department expense for labor costs.

# <span id="page-5-0"></span>25Live Pro Event Form - Create an Event with Resources

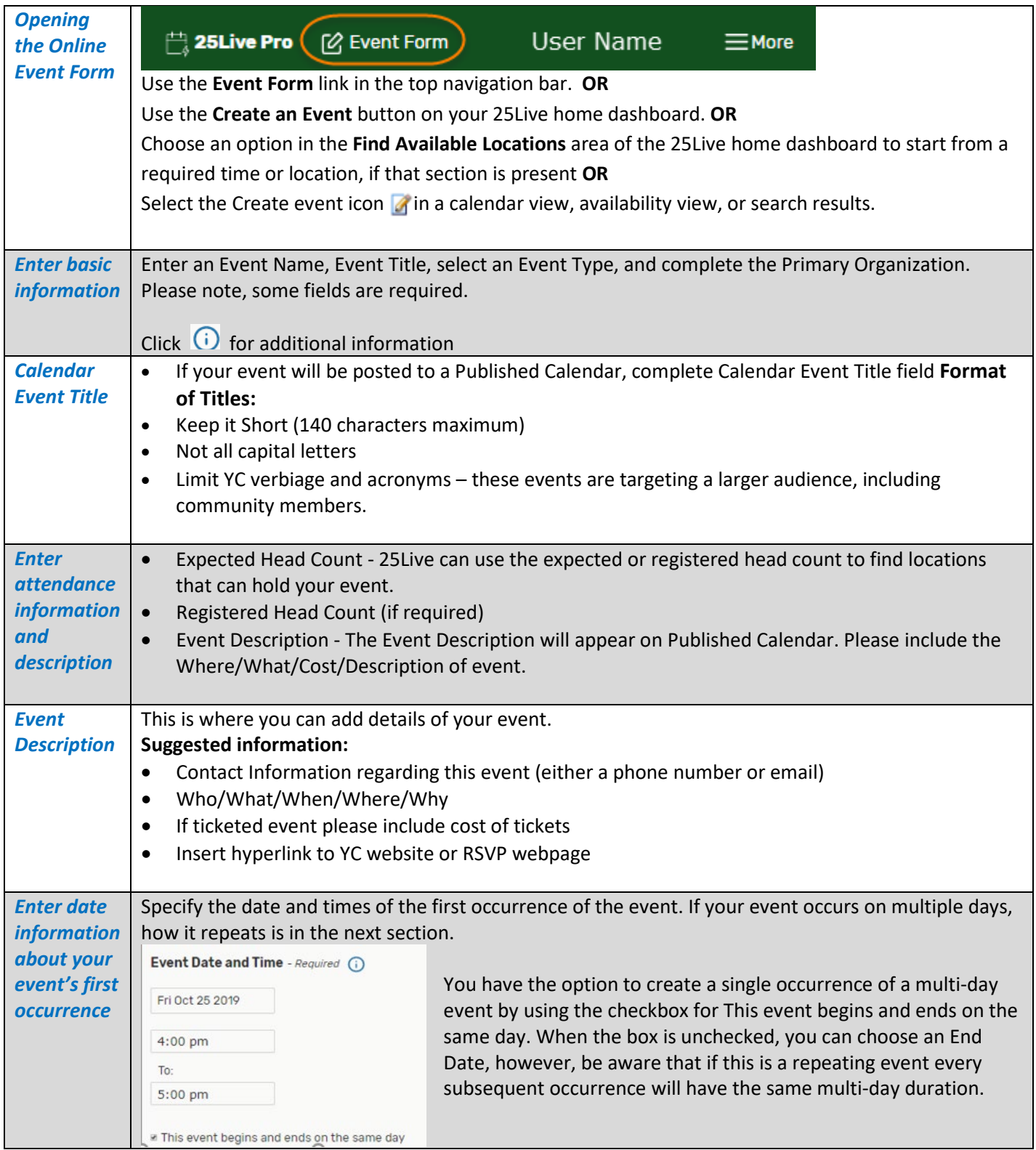

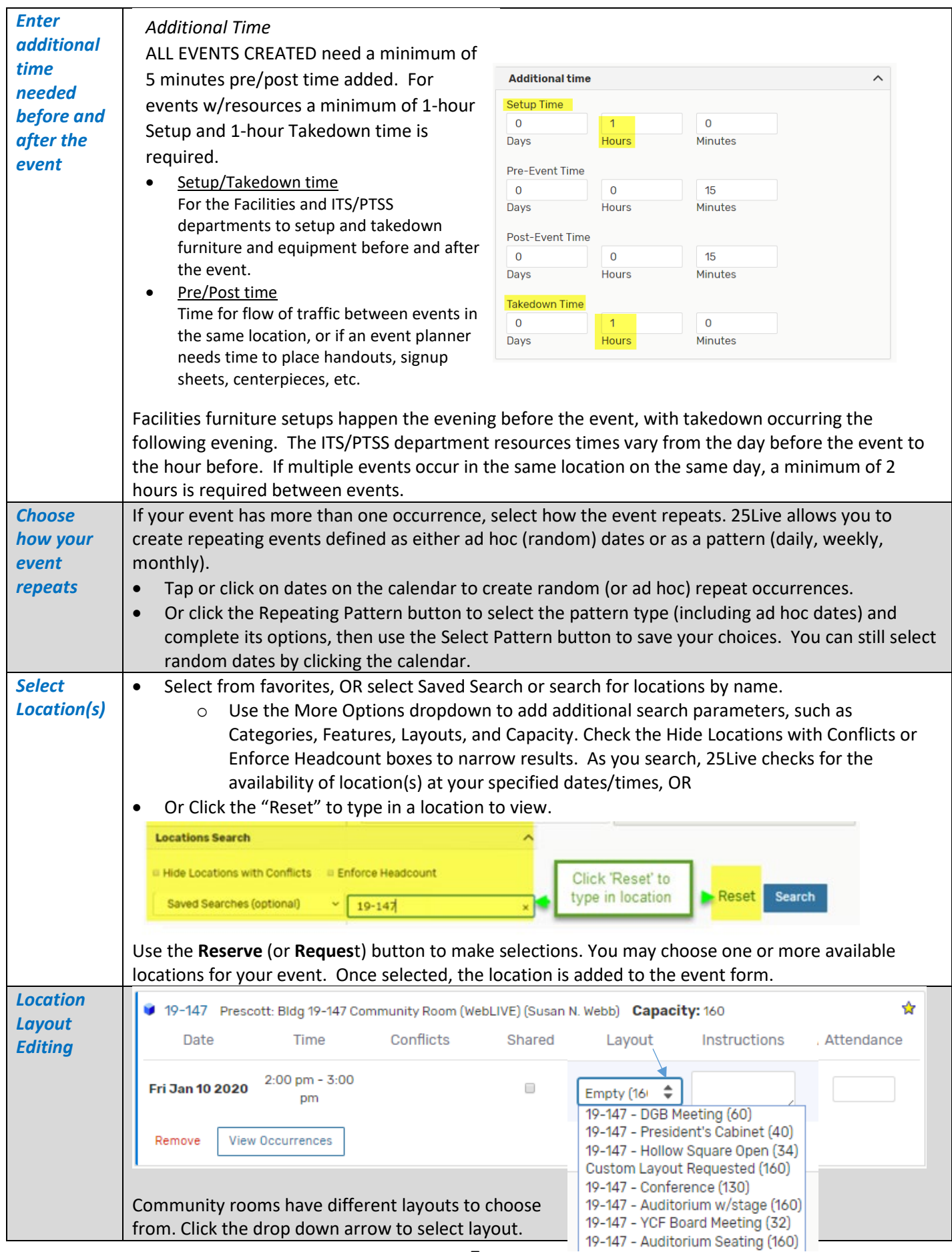

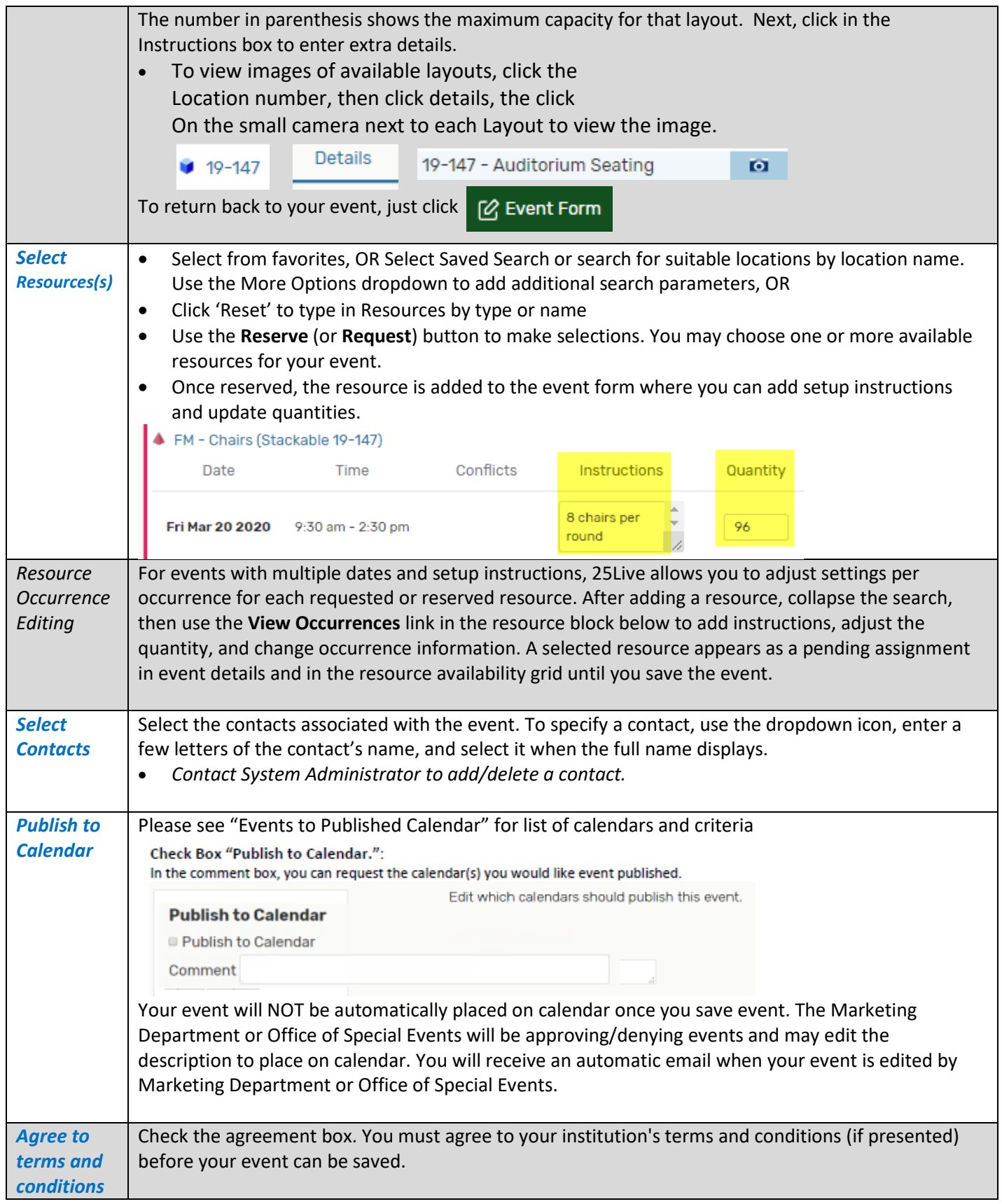

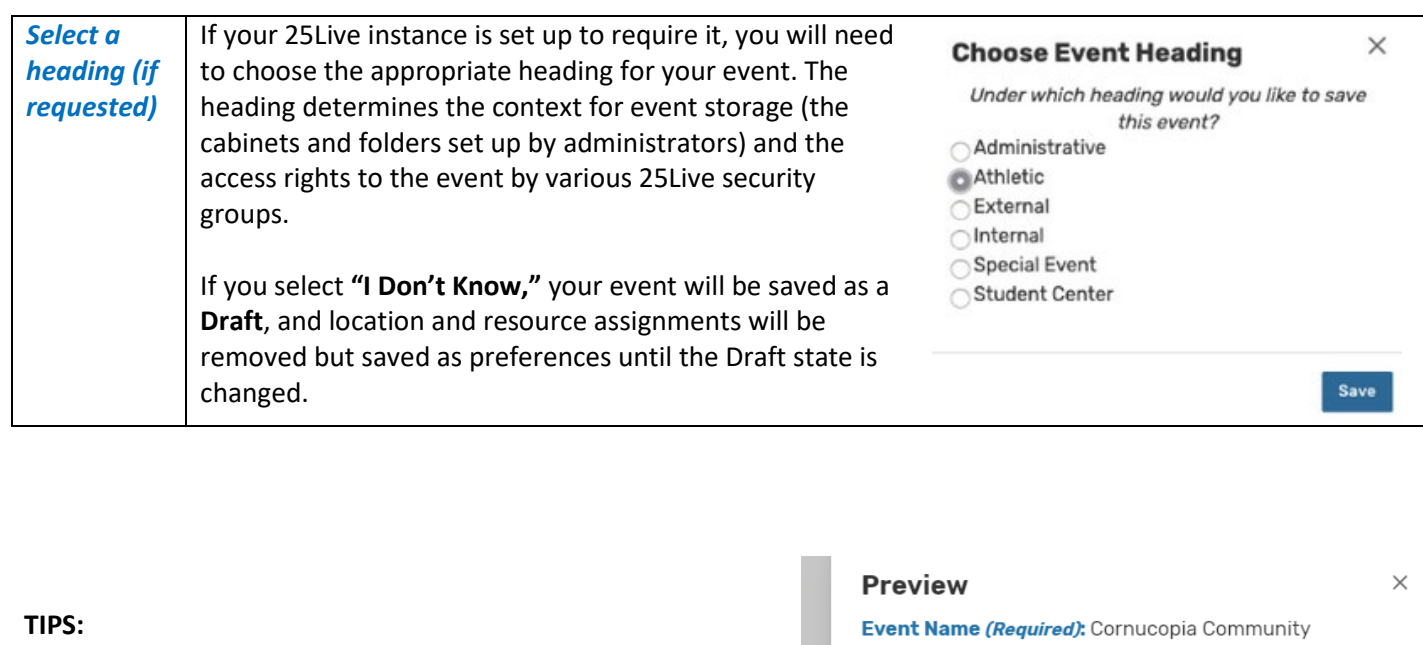

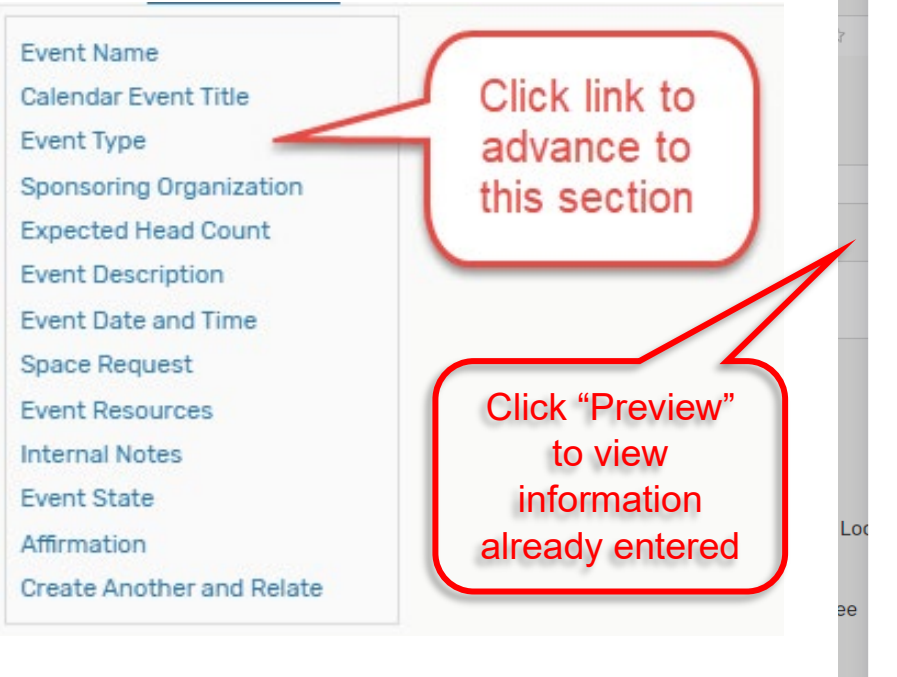

Advocates

Calendar Event Title: Verde Valley Food System Workshop

Event Type (Required): External User

**Sponsoring Organization (Required): CORNUCOPIA** COMMUNITY ADVOCATES

**Expected Head Count (Required): 40** 

**Event Description:** 

#### **Event Date and Time (Required):**

Wed Oct 23 2019 9:00 am - 2:00 pm Locations: VC.M-137, VC.M-140 Resources: FM - Tables (Rectangular M-137 ONLY), CP -Police Officers (Unlock/Lock), FM - Custodial Services, FM - Tables (Round VC.M-137), FM - Chairs (Stackable VC.M-137) **Contact Roles for this Event:** 

Requestor: Grady, Harvey

Scheduler: Harp, Ellen

**Publish to Calendar:** 

**Internal Notes:** 

**Event State: Confirmed** 

**Affirmation (Required): Yes** 

**Create Another and Relate: No** 

# <span id="page-9-0"></span>Events to Published Calendar

<span id="page-9-1"></span>These are the currently calendar options. One event can be assigned to several calendars.

Calendar Options:

- Alumni/Foundation
- Athletics
- Community
- Lifelong Learning/OLLI
- Performing Arts
- Student Activities/Events

### <span id="page-9-2"></span>Criteria for an event to be published to calendar

The external calendar on the Yavapai College website is used to inform the college's faculty, staff, students, and community members of the different events that are located at or associated with the college. The following guidelines have been developed to ensure that the correct events are displayed.

- 1. Only events that are open to all students, employees, or the public are allowed on the calendar. Events that are restricted to a certain group or audience will not be displayed.
- 2. Meetings, both internal and external, are not to be displayed on the calendar, unless they are open to the public, all faculty and staff, or students.
- 3. The Yavapai College Marketing Department and Office of Special Events have the right to add/remove any event that they see fit.

## <span id="page-9-3"></span>Prescott Gym Events

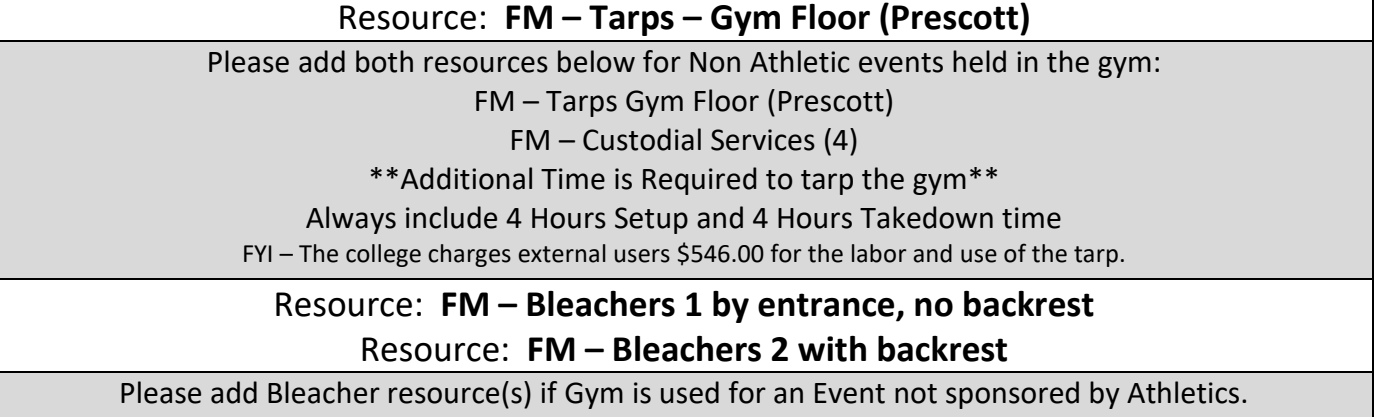

# Brad Clifford must approval gym use prior to event.

# <span id="page-9-4"></span>Custodial Services – When to request this resource

Resource: **FM - Custodial Services**

Please add this resource for all events held in the locations below:

Community Rooms (19-147, VC.M-137, SED-34)

PAC, Gym, Pavilion, Sculpture Garden and any event serving food.

Also include this resource for events with 75+ attending and when food is provided

# <span id="page-10-0"></span>Blackout Dates Procedures

When scheduling your future events in 25Live, there are rooms that are blacked-out due to campus closure during the upcoming holidays, summer hours or maintenance. This means you **MAY NOT** schedule an event in 25Live for those days without written permission from your department's Vice President.

This approval must be forwarded via email to the 25Live System Administrators, Austin Moore and Linda Hoots, along with the following information so the event can be entered into 25Live:

Event Name Calendar Event Title Event Type (student, faculty, etc.) Sponsoring Organization (which department) Expected Head Count Event Description Event Time(s) Additional time Minimum 1-hour setup/takedown for event with resources Is any time needed prior or after event start time? Event Date(s)

Location(s)

Resources needed (Facilities/ITS/Campus Police) Required: \*Allow Access to Building and \*Secure Building Will the external user need a temporary Username and Password?

### Blackout Dates:

Martin Luther King Day **January 20, 2020** Spring Break March 8 – 14, 2020 Memorial Day May 25, 2020 Tentative Summer Hours (F/S/SU) May 15 – August 7, 2020 Independence Day July 4, 2020 Labor Day September 7, 2020 Veterans Day November 11, 2020 Thanksgiving Holiday November 25 – 27, 2020 Winter Break December 19 – January 3, 2021

### Facility Use Guidelines Liabilities for External Users (that apply to all at YC)

The Guests shall maintain all areas used in a clean, well-organized manner as well as confine their activities to the area and equipment assigned to them.

No furniture is to be rearranged or retrieved from adjoining rooms.

Food and beverage are allowed in classrooms and conference rooms; however, the Guest is responsible for setup, cleanup, and returning the area to a pristine condition. NO food or drink is allowed in any computer classrooms, labs, gymnasium or pool area.

The Guest and/or internal department utilizing the facility and equipment assume all liability and agree to make prompt restitution for any loss or damage occurring during the applicant's use of the facility and equipment.

# <span id="page-11-0"></span>Responsibility of an Event Host

- Must be in attendance of event or assign a designated YC person.
- Be responsible for the unlock/lock of doors (include time in pre/post in event details).
- Cancel event in 25Live. If cancelled within three days of event, please notify department(s) if resources were requested.
- If a PTSS Technician On-Site is requested, please make arrangements ahead of time to schedule a training session for presenter(s).
- Ask organization if they will need access to a computer. If so, please request a temporary username a minimum of 10 days before event.
- Adhere to the occupancy limits for each layout/set-up as stated in 25Live.
- Must clean and return the location to the way it was prior to the event.
- If hosts are found to be in violation of any policies or procedures, sanctions may be given to the individuals or the organization and the event may be terminated.

<span id="page-11-1"></span>NOTE: If you are hosting an external event, please identify who will be the YC Host.

# Contact Us

Austin Moore [Austin.Moore@yc.edu](mailto:Austin.Moore@yc.edu) or at ext. 7119 Linda Hoots [Linda.Hoots@yc.edu](mailto:Linda.Hoots@yc.edu) or at ext. 7694 Help Des[k helpdesk@yc.edu](mailto:helpdesk@yc.edu) or ext. 2168 for ITS/PTSS assistance Kelsey English [Kelsey.english@yc.edu](mailto:Kelsey.english@yc.edu) for Calendar Events

## <span id="page-11-2"></span>25Live Status Updates

<https://status.yc.edu/>Please subscribe to operational updates from CollegeNet.